## **Deleting a Collaboration Group**

To delete a collaboration group

- 1. Click **Groups.**
- 2. Click **Manage Collaboration Groups**. The Manage Collaboration Groups page displays existing collaboration groups at the top.
- 3. Click **Edit** corresponding to an existing collaboration group. The collaboration group information panel opens at the bottom of the page.

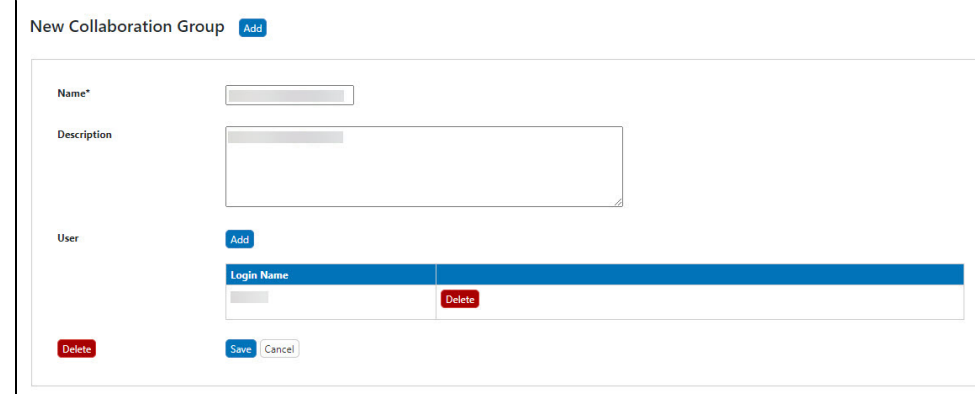

4. Click **Delete**, and confirm the deletion. The system removes the collaboration group from the list.